# **ENTRADA Y SALIDA**

# SEÑALES ANALÓGICAS Y DIGITALES

**© Raúl Sánchez Reíllo**

**1**

**2**

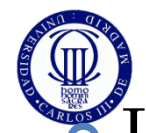

### CONCEPTOS PREVIOS

Los conversores ADC y DAC sirven para interactuar con el mundo exterior

- En el exterior la información es analógica
- Se convierte a digital
- Se procesa en digital
- Se convierte a analógica
- Se entrega al mundo exterior como información analógica (luz, aña sonido, imagen, etc.)<br>El proceso de conversión analógica a digital se basa en: sonido, imagen, etc.)
- El proceso de conversión analógica a digital se basa en:
	- Discretizar el eje de tiempos o espacio (muestrear)
	- Discretizar el eje de amplitud (cuantificar)
	- Codificar

 El proceso de conversión digital a analógica radica en hacer lo inverso

Conversión A/D

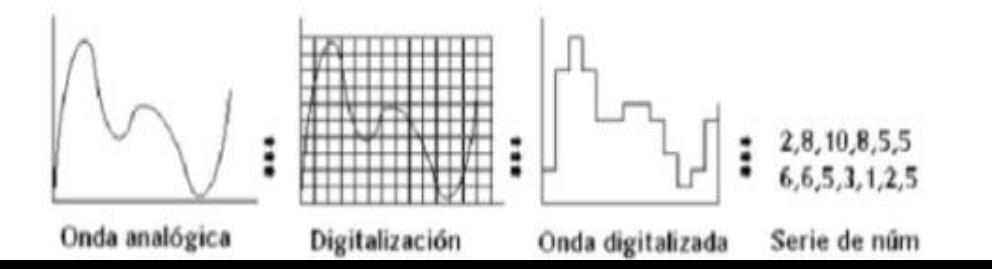

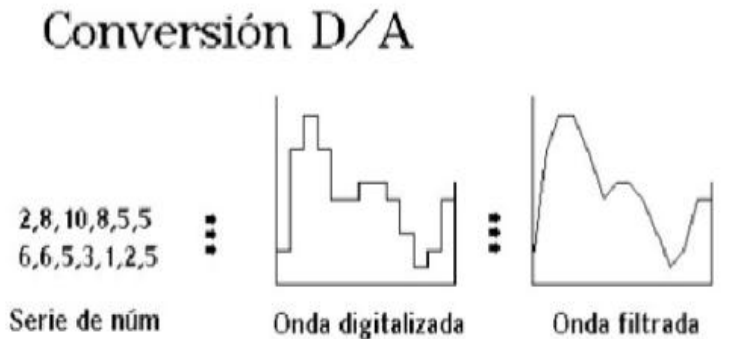

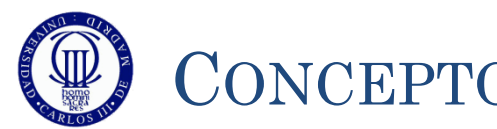

# CONCEPTOS PREVIOS

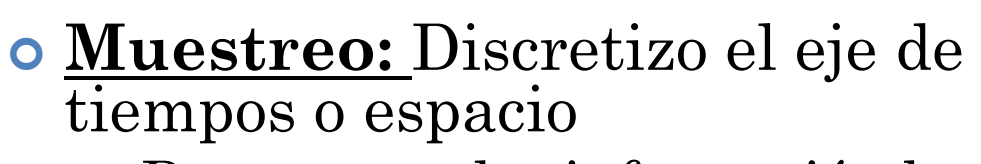

 Para no perder información hay que respetar el teorema de  $\text{Nyquist (f}_{\text{muestreo}} > 2 \cdot \text{f}_{\text{superior}})$ 

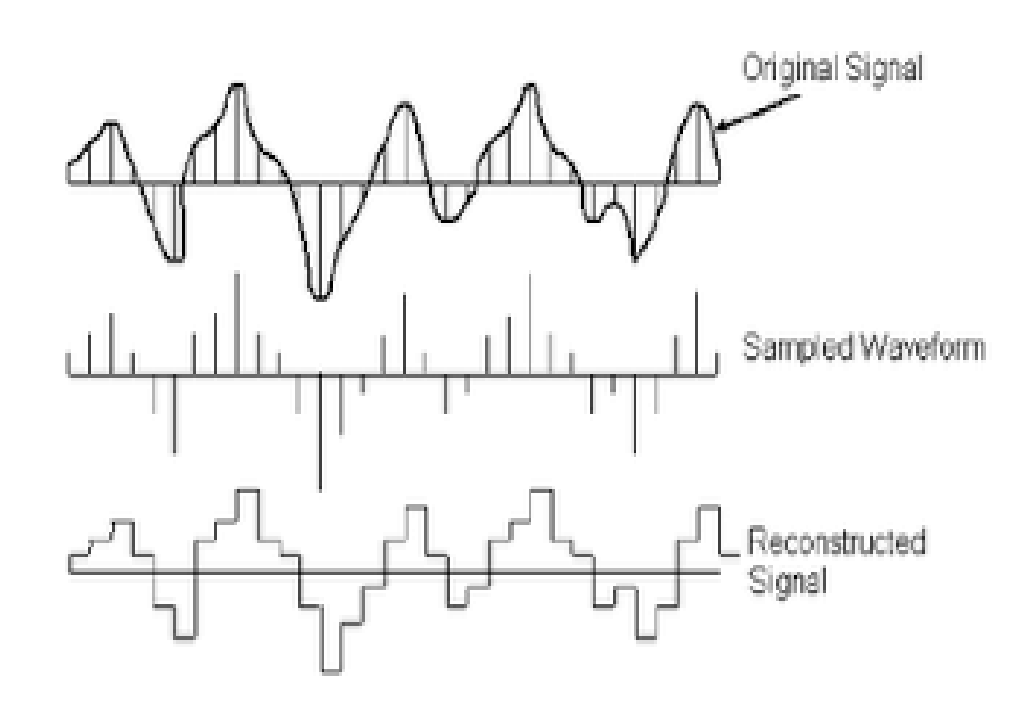

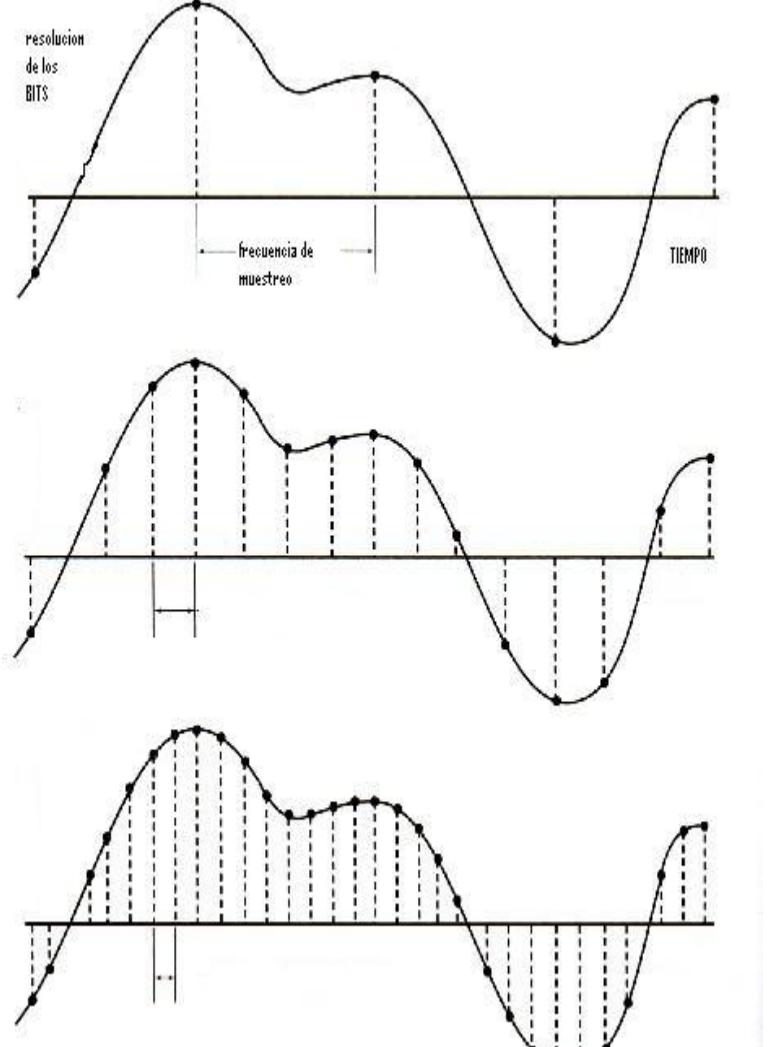

12/31/2011 12/31/2011 Sistemas Digitales Basados en Microprocesado Sistemas Digitales Basados en Microprocesador

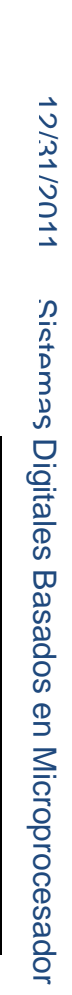

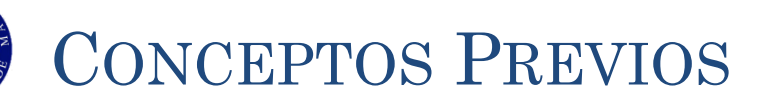

### **Cuantificación:** Discretizar el eje de amplitud

- El número de niveles depende del tamaño de palabra (si la palabra es de 8 bits -> 256 niveles de amplitud, etc…)
- Los niveles pueden estar equiespaciados (escala lineal), o no (escalas logarítmicas, exponenciales, etc.) dependiendo de la aplicación
- Se introduce el *error de cuantificación*: diferencia entre el valor real de la señal y el valor cuantificado
	- Esto hace que valores distintos de amplitud que se convierten en un mismo valor digital

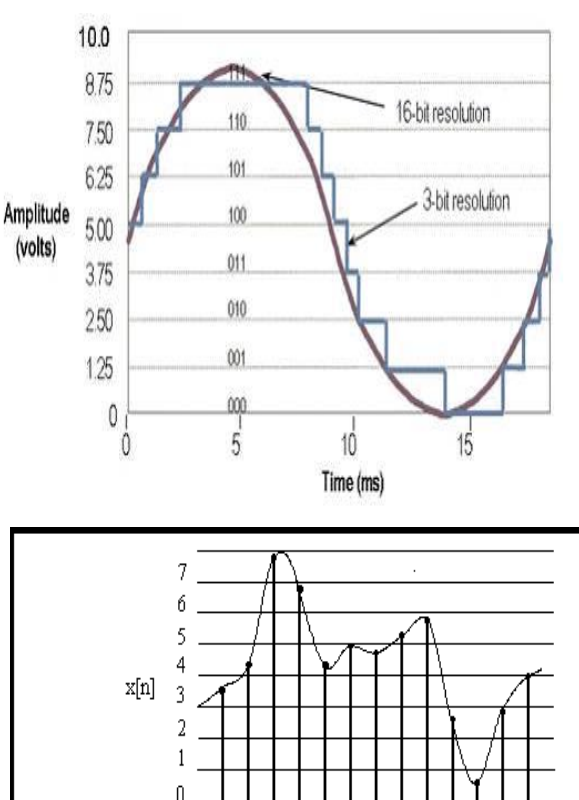

110 100 100 100 101 101 010 000 010 011

Valores muestreados

Códigos binarios

Errores

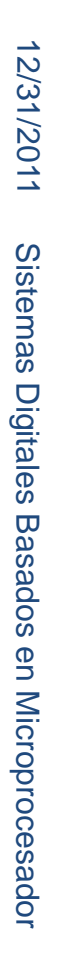

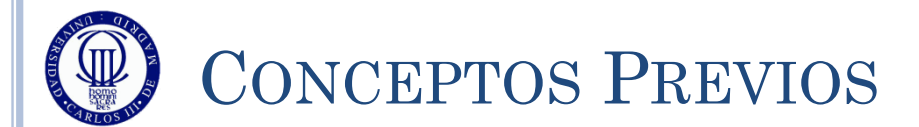

# **Codificación:**

- Se trata de la asignación de valores binarios a cada uno de los niveles de cuantificación
- Se puede realizar en varios pasos
	- Sacar el código de una muestra
	- Sacar el código de un conjunto de muestras, mediante la relación entre ellas
- Tradicionalmente un ADC codifica inicialmente en modo binario, y luego el procesador decide codificar de alguna forma más óptima (atendiendo a la aplicación)

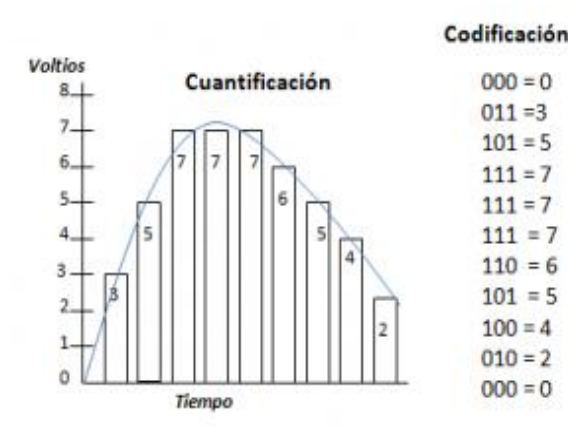

# **TEMA 5: CONVERSIÓN ANALÓGICA / DIGITAL**

**Sistemas Digitales basados en Microprocesador Grado en Ingeniería Telemática**

**© Raúl Sánchez Reíllo**

**6**

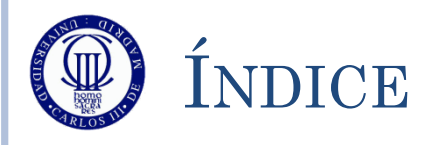

- Conversor A/D y Funcionamiento
- ADC: Registros de Control
- ADC: Registros de Datos
- ADC: Registros de Estado
- Ejemplo de Conversión Simple
- Ejemplo de Conversión Continua
- Ejercicios

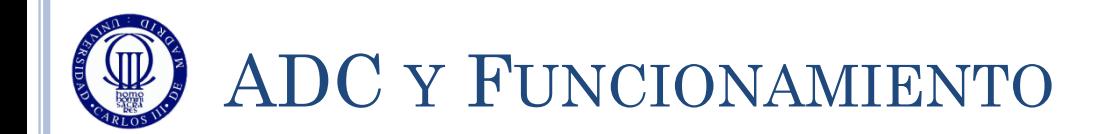

- El STM32L152RB tiene un único ADC de 12 bits con entrada multiplexada entre 24 posibles fuentes externas y 2 internas.
- Sus características principales son:
	- Resolución configurable a 12, 10, 8 o 6 bits
	- Capaz de generar avisos al finalizar las conversiones
	- Modo de conversión simple o continua
	- Conversión programable para escanear varios canales de forma cíclica
	- Reloj del conversor procedente directamente del HSI (a 16MHz)
	- Posibilidad de introducir retardos entre conversiones
	- Las tensiones a convertir dependen de los valores de dos pines de entrada (Vref+ y Vref-)

En nuestro caso será entre 3,3V y 0V

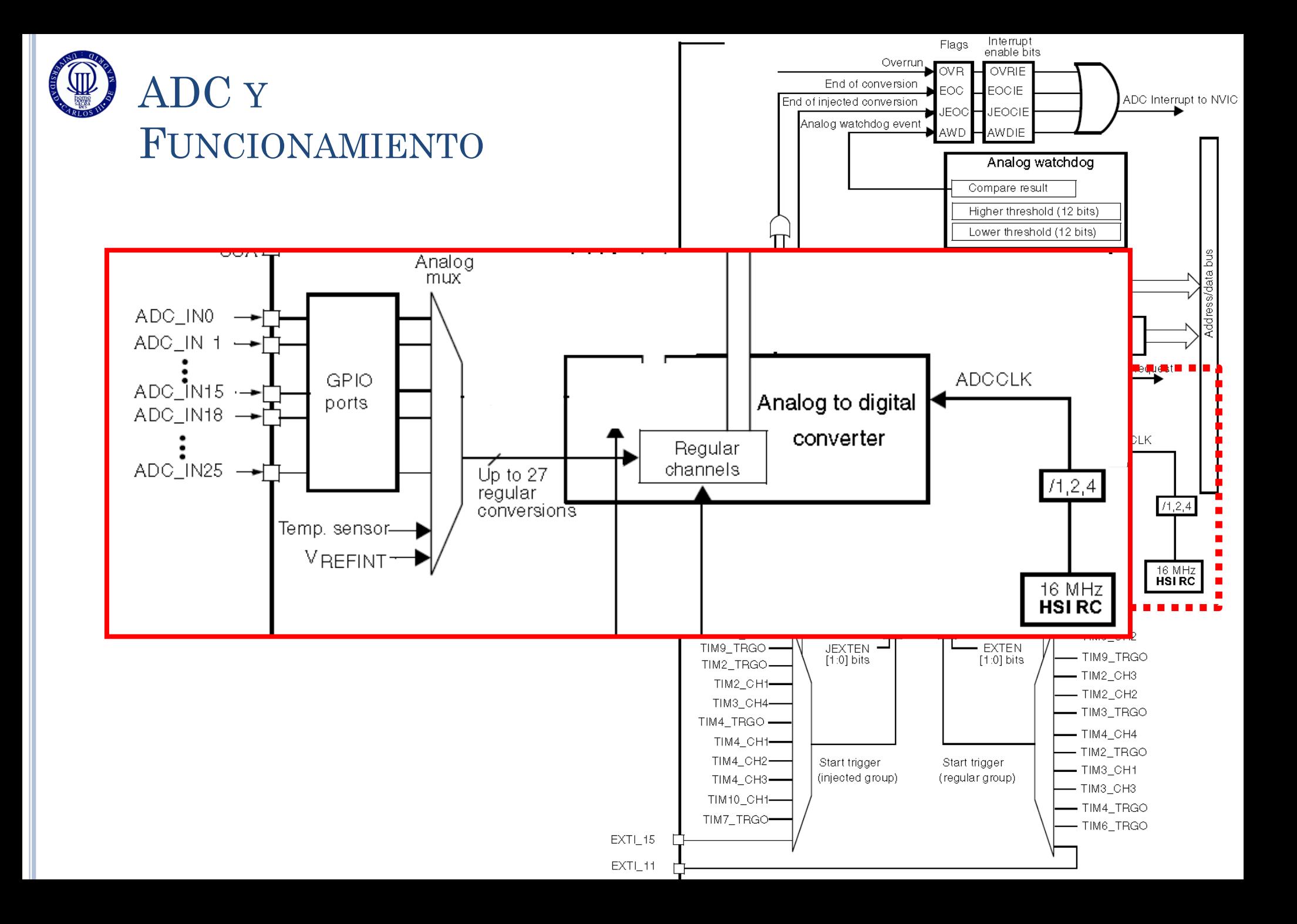

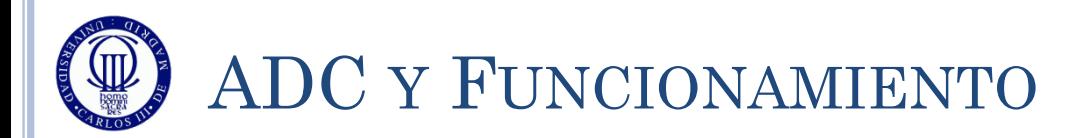

### **Conversión simple:**

- 1. Se configura el ADC
- 2. Se enciende el ADC (ADON=1)
- 3. Se activa el SWSTART para arrancar la conversión
- 4. Se espera a que haya acabado la conversión (bit EOC)
- 5. Se toma el dato del ADC1->DR
- 6. Si se quiere repetir el proceso, se vuelve al punto 3

### **Conversión continua:**

- 1. Se configura el ADC
- 2. Se enciende el ADC (ADON=1)
- 3. Se activa el SWSTART para arrancar la conversión
- 4. Se va consultando el valor del ADC1->DR según sea conveniente, para obtener el valor actual

### **Conversión en modo scan**

 Idéntico a cualquiera de los dos casos anteriores, pero escribiendo la secuencia de canales en los registros ADC1->SQRx durante la configuración del ADC

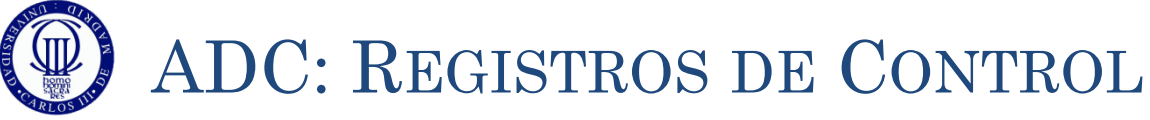

#### $\circ$  ADC $\rightarrow$ CR1 – Control Register 1:

 Registro de 32 bits con los siguientes bits de configuración, que deben escribirse sólo cuando ADON=0:

OVRIE: Habilitación de interrupción por overrun. No lo usaremos.

RES[1:0]: Resolución. Siempre elegiremos 12 bits.

 $00 - 12 \text{bits}; 01 - 10 \text{bits}; 10 - 8 \text{bits}; 11 - 6 \text{bits}$ 

- AWDEN, JAWDEN, PDI, PDD, DISCNUM, JDISCEN, DISCEN, JAUTO, AWDSGL – todos los bits a '0'
- SCAN: Scan mode. Siempre lo configuraremos deshabilitado.

0 – deshabilitado; 1 – habilitado

JEOCIE, AWDIE – todos los bits a '0'

EOCIE: Habilitación de interrupción por fin de conversión. No lo usaremos

AWDCH[4:0] – todos los bits a '0'

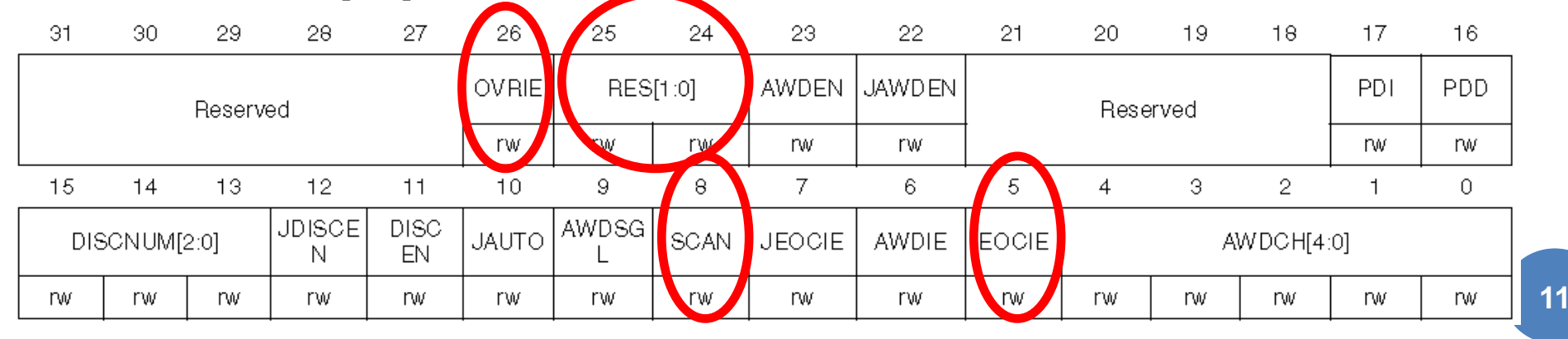

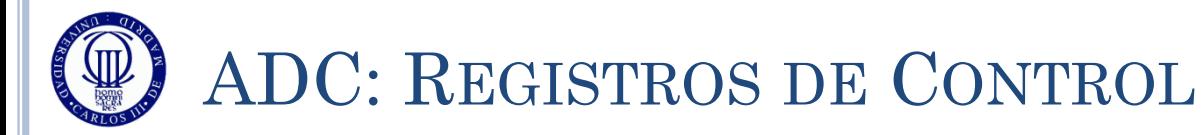

#### $\circ$  ADC $\rightarrow$ CR2 – Control Register 2:

- Registro de 32 bits, con los siguientes bits de configuración , que deben escribirse sólo cuando ADON=0 (salvo indicado en contra):
	- SWSTART Escribiendo un '1' aquí inicia una conversión (el propio hardware lo pone a '0' automáticamente)
		- Este bit sólo se puede activar con ADON=1 y RCNR=0
	- EXTEN, EXTSEL[3:0], JSWSTART, JEXTEN, JEXTSEL[3:0] todos a '0'
	- ALIGN Con un '0' alinea el dato a la derecha del registro de 16bits, y con un '1' lo alinea a la izquierda. Siempre lo pondremos a la derecha.
	- EOCS Selección del modo de aviso del EOC
		- Con un '0' sólo se activa el EOC al finalizar una secuencia completa de conversión (modo scan). Con un '1' se activa con cada conversión. Siempre lo pondremos a "1".
	- DDS, DMA todos los bits a '0'
	- DELS Configuración del retardo entre conversiones:
		- 000 Sin retardo; 001 Hasta que se lea el dato anterior; 010 111 retardos de 7, 15, 31, 63, 127 y 255 ciclos de APB. Lo pondremos 000 (simple) o 001 (continua).
	- CONT Con un '0' la conversión es simple; con un '1' la conversión es continua.

ADON – Con un '1' enciende el ADC, con un '0' lo apaga.

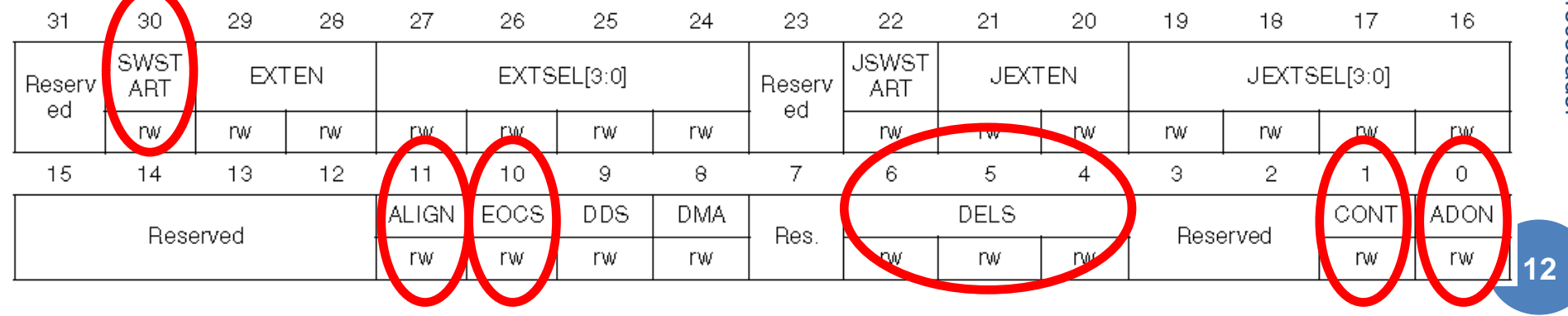

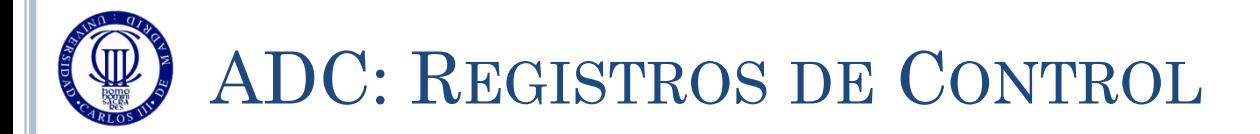

## $\circ$  GPIOx $\rightarrow$ SMPRx – Sample time register x (no lo vamos a usar)

- Conjunto de 3 registros de 32 bits que indican la selección de tiempo de muestreo para cada uno de los 26 canales 12/31/2011
	- SMPR1 canales 20 a 25
	- SMPR2 canales 10 a 19
	- SMPR3 canales 0 a 9
- Para cada canal, se usan 3 bits:
	- 384
- Estos registros sólo se deben escribir con ADON=0

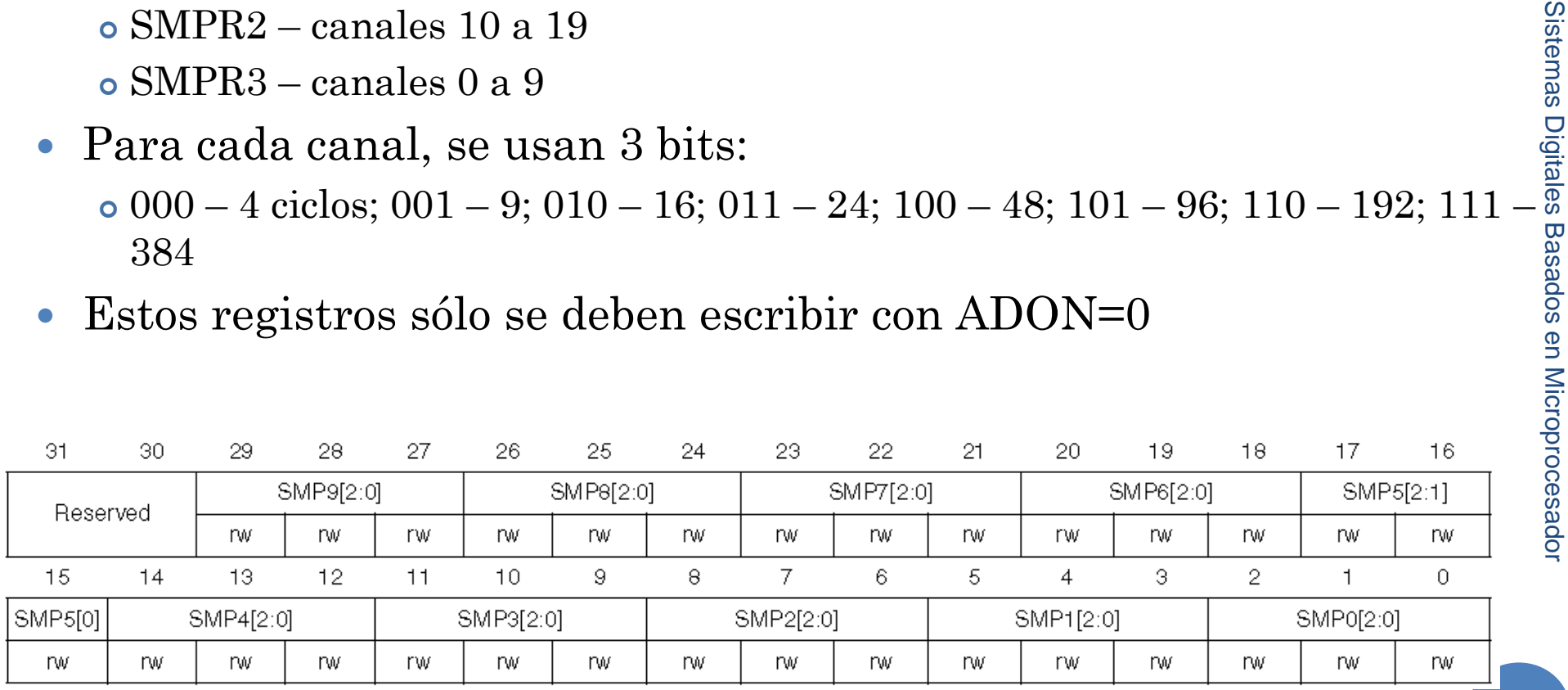

# ADC: REGISTROS DE CONTROL

### $\sim$  ADC $\rightarrow$ SQRx – Sequence Register x:

- Conjunto de 5 registros (el 1 es distinto al resto) que configuran el número de canales a convertir y el orden de los mismos
	- Se puede repetir canal en la secuencia
	- El máximo son 27 pasos en la secuencia
- En los bits 24-20 del SQR1 hay que definir el número de elementos de la secuencia
	- 00000 1 elemento; 00001 2 elementos; …; 11010 27 elementos
	- Cada secuencia se indica con su número (del 0 al 25) codificado en 5 bits
	- Si sólo se usa un elemento, hay que escribir el SQR1 = 0 y en los 5 bits más bajos del SQR5 el canal utilizado.

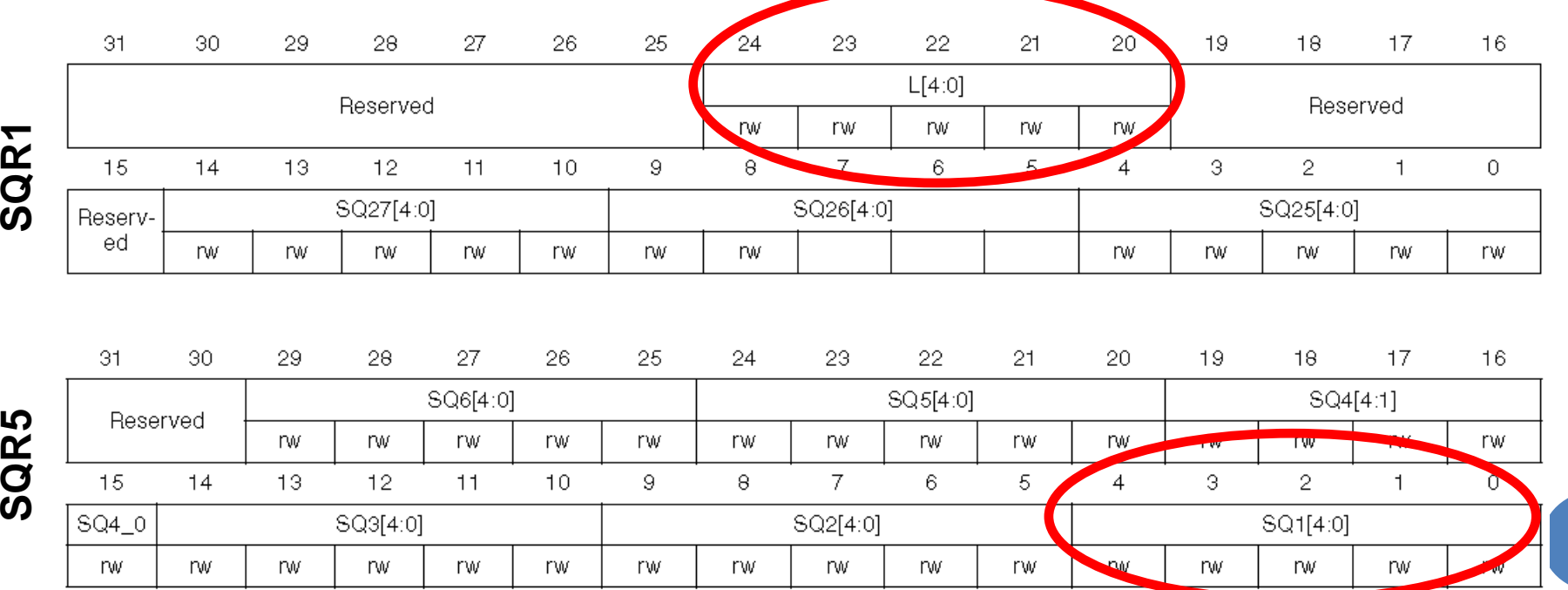

**14**

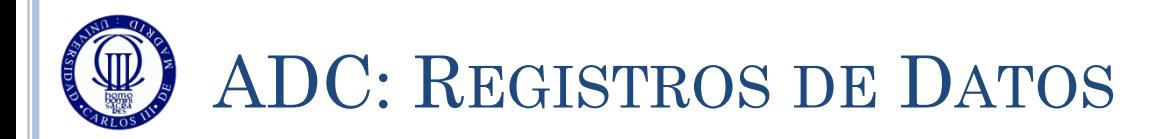

### $\bullet$  ADC $\rightarrow$ DR – ADC Data Register:

 Registro de 32 bits, con solo 16 útiles (los menos significativos), donde se deposita el dato alineado a la izquierda o a la derecha, según se haya seleccionado en ALIGN

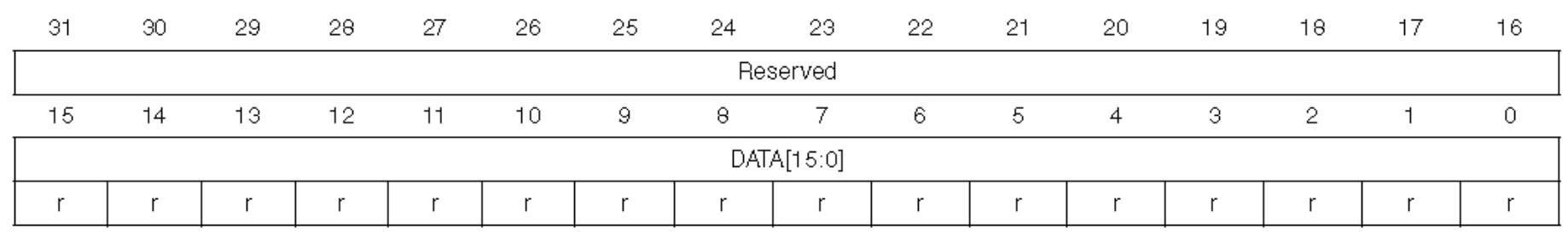

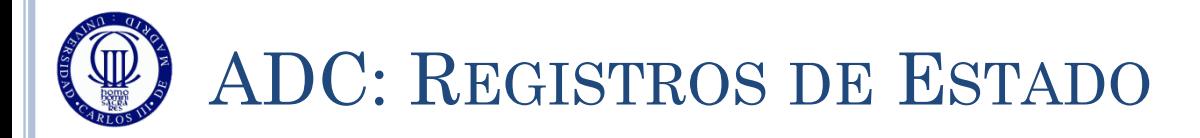

### $\overline{O}$  ADC $\rightarrow$ SR – Status Register

- Registro de 32 bits con sólo 10 disponibles y sólo 4 útiles para el curso:
	- RNCR Regular channel not ready
		- Indica con un 1 que el canal de conversión NO está disponible, por lo que no se debe activar el SWSTART. No lo usaremos.
	- ADONS ADC ON status
		- Indica con un 1 que el ADC está listo para convertir.
	- $\circ$  OVR Overrun
		- Indica con un 1 que no se ha leído previamente el resultado de la conversión anterior, y se ha sobreescrito su valor con el resultado de la conversión actual. No lo usaremos.
	- EOC End of Conversion
		- Indica con un 1 que se ha finalizado la conversión en curso y el resultado está en ADC->DR. Lo usaremos en conversiones simples.

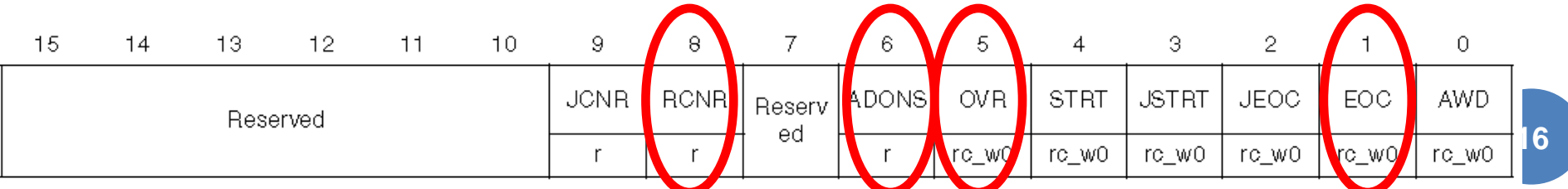

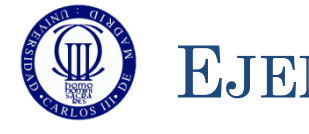

# EJEMPLO DE USO DE CONVERSIÓN SIMPLE

- El siguiente ejemplo convierte cada vez que se pulsa el botón USER y saca el valor de conversión (de 12 bits, es decir, de 0-4096) por el LCD
- El diagrama de bloques sería:
	- Tenga en cuenta que el diagrama de bloques debe servir para hacer una representación gráfica que resuma el enunciado del problema:
		- Las flechas tienen sentido de interacción
		- Incluso aparecen los pines en los que están conectados cada uno de los dispositivos externos.
		- Están especificados los periféricos del microcontrolador a utilizar.
		- Se pueden añadir más informaciones que resuman el enunciado (por ejemplo, los 12 bits)

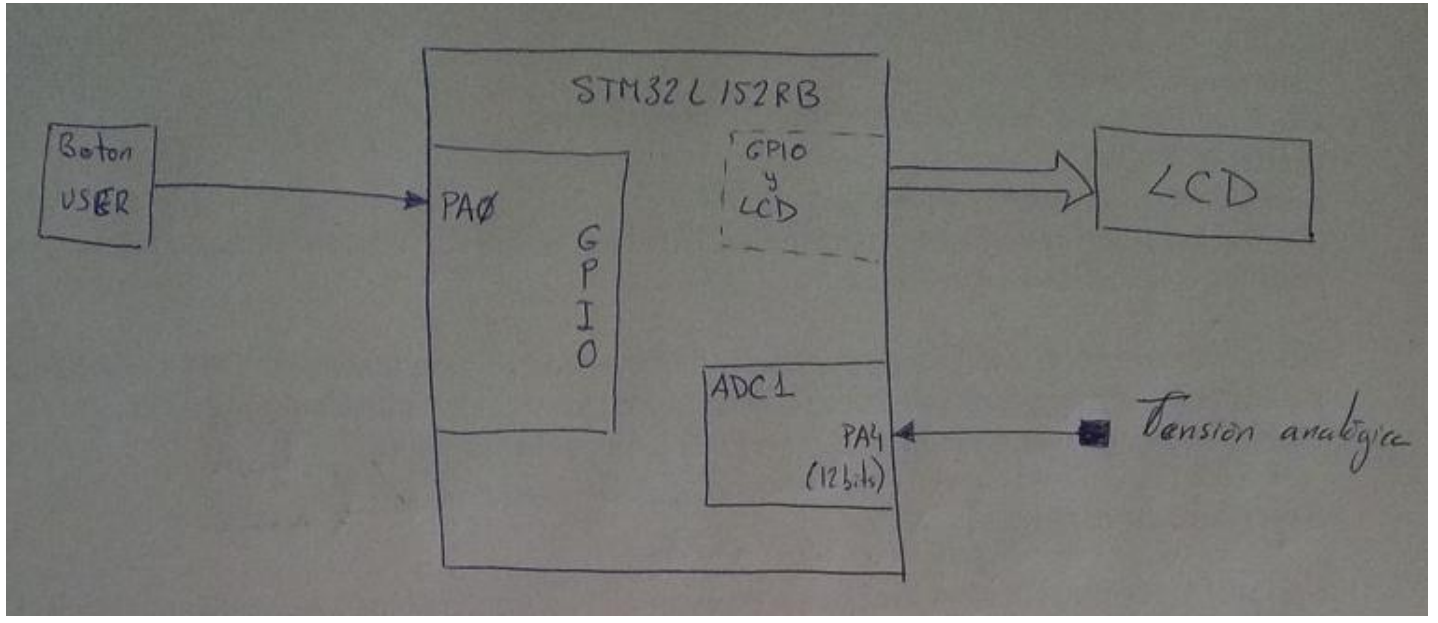

# EJEMPLO DE USO DE CONVERSIÓN SIMPLE

## Y el diagrama de flujo:

- No se hace referencia directa al microcontrolador o a datos específicos del periférico
- Se puede llegar a poner alguna información adicional (que se podría quitar sin eliminar el sentido al diagrama de flujo), como por ejemplo el pin usado.
- Las conexiones entre módulos deben estar realizados con flechas unidireccionales (es decir, con puntas de flecha indicando dirección)

 $IVICIO$ Interntiza el Sistema Inveraliza el LCD Configura GPIO (PAO) como entrada Configure pin de entrada como analogico (PA4) y al ADC como conversión simple a 12 bits onversion Arranca  $51$ So he  $N6$ nal to palsado bohan  $Converion$ USER Converte convenien a cadera ASCII Saca codena ASCII por LCD

12/31/2011 12/31/2011 Sistemas Digitales Sistemas Digitales Basados en Microprocesador**Basados** en Microprocesado

# EJEMPLO DE USO DE CONVERSIÓN SIMPLE (1)

#### El siguiente ejemplo convierte cada vez que se pulsa el botón USER y saca el valor de conversión (de 12 bits, es decir, de 0-4096) por el LCD

```
#include "stm32l1xx.h"
#include "Biblioteca_SDM.h"
#include "Utiles SDM.h"
int main(void){
  unsigned short valor = 0;
  unsigned char texto[6];
  Init_SDM();
  Init_LCD();
   // Configuración del botón USER (PA0)
   // PA0 como entrada (00)
  GPIOA->MODER &= \sim (1 \leq (0 * 2 + 1));
  GPIOA->MODER &= \sim (1 \leq (0 * 2));
   // PA0 sin pull-up, pull-down (00)
  GPIOA->PUPDR &= \sim (11 \leq \leq (0 * 2));
   // Configuración del ADC
   GPIOA->MODER |= 0x00000300; // PA4 como analógico
  ADC1->CR2 \&= \sim (0 \times 00000001); // ADON = 0 (ADC apagado)
   ADC1->CR1 = 0x00000000; // OVRIE = 0 (deshabilitada la habilitación por interrupción)
                                      // RES = 00 (resolución = 12 bits)
                                      // SCAN = 0 (modo scan deshabilitado)
                                      // EOCIE = 0 (deshabilitada la interrupción por EOC) 
   ADC1->CR2 = 0x00000400; // EOCS = 1 (activado el bit EOC al acabar cada conversión)
                                      // DELS = 000 (sin retardo en la conversión)
                                      // CONT = 0 (conversión simple)
   ADC1->SMPR1 = 0; // Sin sampling time (4 cycles)
  ADC1->SMPR2 = 0;ADC1->SMPR3 = 0; ADC1->SQR1 = 0x00000000; // 1 elemento solo en la secuencia
   ADC1->SQR5 = 0x00000004; // El elemento es el canal AIN4
   ADC1->CR2 |= 0x00000001; // ADON = 1 (ADC activado)
```
# EJEMPLO DE USO DE CONVERSIÓN SIMPLE (2)

#### El siguiente ejemplo convierte cada vez que se pulsa el botón USER y saca el valor de conversión (de 12 bits, es decir, de 0-4096) por el LCD

```
while (1) {
     if ((GPIOA->IDR&0x00000001)!=0) // Si PA0 = 1 (pulsador pulsado)
                                      // hago conversión, si no termino
 {
        while ((GPIOA->IDR&0x00000001)!=0) // Si PA0 = 1 (pulsador pulsado),
                                             // espero para evitar rebotes
 { 
            espera(70000); 
 }
         // Arranca conversión
        while ((ADC1->SR&0x0040)==0); // Mientras ADONS = 0, o sea, el ADC
                                       // no está listo para convertir, espero
        ADC1->CR2 |= 0x40000000; // Cuando ADONS = 1 y arranco la conversión
                                 // (SWSTART = 1) // Espera a conversión finalizada
        while ((ADC1->SR&0x0002)==0); // Si EOC = 0, o sea, no he acabado
                                        // con la conversión, espero
         valor = ADC1->DR; // Cuando EOC = 1, cojo el valor convertido
                            // y lo guardo en la variable valor
// Convierte la conversión a texto
         Bin2Ascii(valor,&texto[0]);
         // Saca conversión por LCD
        LCD Texto(texto);
 }
 }
```
}

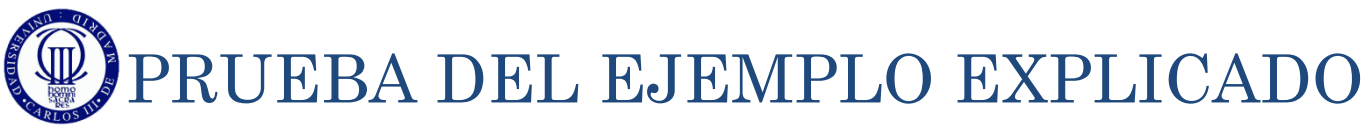

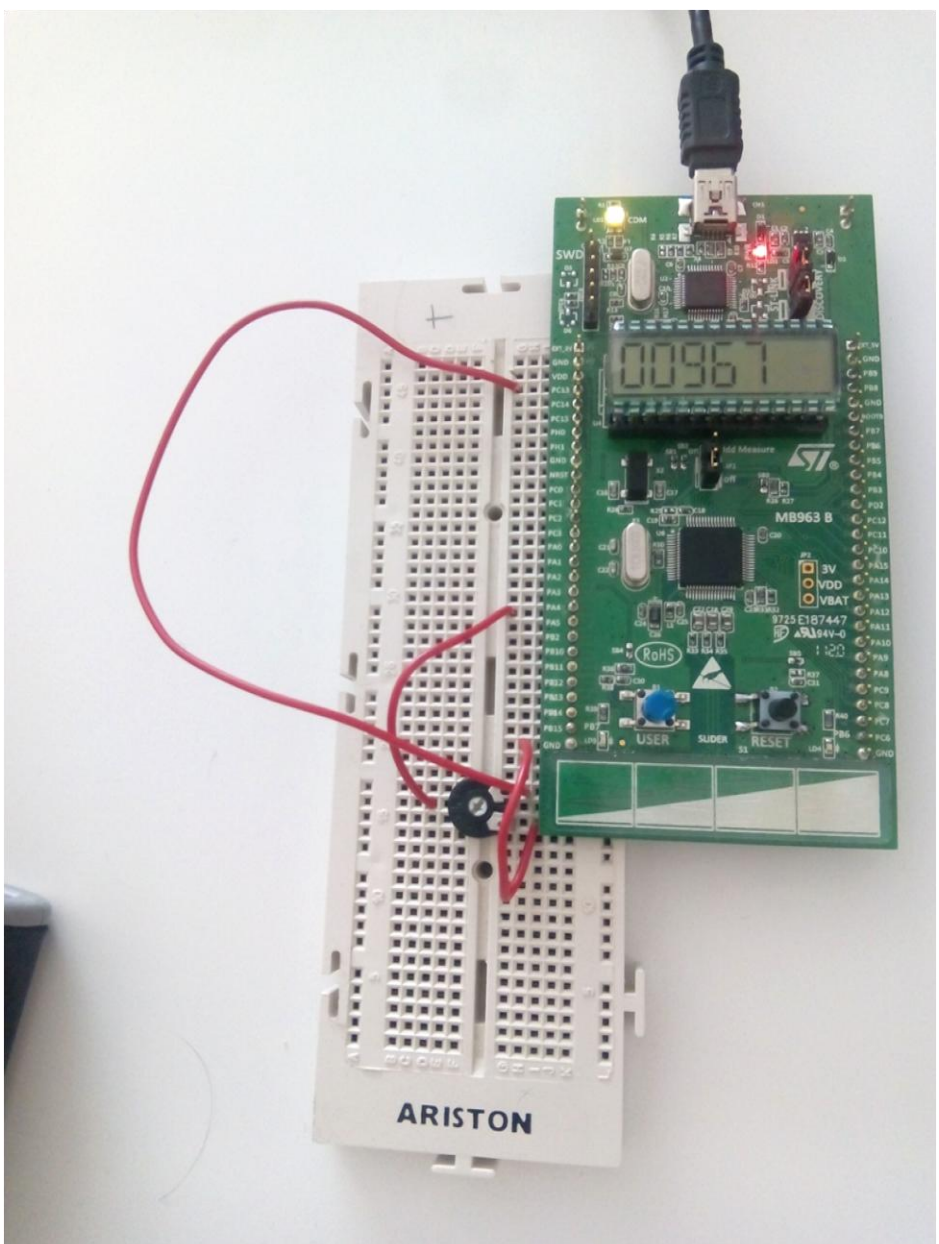

# EJEMPLO DE USO DE CONVERSIÓN CONTINUA (1)

#### El siguiente ejemplo convierte de forma continua y saca el valor de conversión (de 12 bits, es decir, de 0-4096) por el LCD

```
#include "stm32l1xx.h"
#include "..\Biblioteca_SDM.h"
#include "..\Utiles_SDM.h"
int main(void){
              unsigned short valor = 0;
   unsigned char texto[6];
   Init_SDM();
   Init LCD();
    // Configuración ADC
    GPIOA->MODER |= 0x00000300; // PA4 como analógico
   ADC1->CR2 &= \sim (0 \times 00000001); // ADON = 0 (ADC apagado)
   Unigord short valor = 0;<br>
Init_ICD();<br>
\frac{1}{2}CONT<br>
Thit_ICD();<br>
// CONTiguración ADC<br>
GPIOA->MODER |= 0x00000300;<br>
\frac{1}{2}CANCONT (PAA como analógico)<br>
ADC1->CR2 = -(xx00000000;<br>
\frac{1}{2}CONTE = 0 (deshabilitada la 
                                      // RES = 00 (resolución = 12 bits)
                                      // SCAN = 0 (modo scan deshabilitado)
                                      // EOCIE = 0 (deshabilitada la interupción por EOC)
                                      // OVRIE = 0 (deshabilitada la habilitación por interrupción)
   ADC1->CR2 = 0x00000412; // EOCS = 1 (activado el bit EOC al acabar cada conversión)
                                      // DELS = 001 (retardo de la conversión hasta que se lea el dato anterior)
                                      // CONT = 1 (conversión continua) 
    ADC1->SMPR1 = 0; // Sin sampling time (4 cycles) 
   ADC1->SMPR2 = 0;ADC1->SMPR3 = 0; ADC1->SQR1 = 0x00000000; // 1 elemento solo en la secuencia
    ADC1->SQR5 = 0x00000004; // l elemento es el canal AIN4
    ADC1->CR2 |= 0x00000001; // ADON = 1 (ADC activado)
   while ((ADC1->SRR&0x0040) == 0; // Si ADCONS = 0, o sea no estoy para convertir, espero
   ADC1->CR2 | = 0x40000000; // Cuando ADCONS = 1, arranco la conversión (SWSTART = 1)
```
# EJEMPLO DE USO DE CONVERSIÓN CONTINUA (2)

 El siguiente ejemplo convierte de forma continua y saca el valor de conversión (de 12 bits, es decir, de 0-4096) por el LCD

```
while (1) {
      valor = ADC1->DR; // Cojo el valor convertido y lo 
                         // guardo en la variable valor 
      // Convierte conversión a texto
      Bin2Ascii(valor,&texto[0]);
      // Saca conversión por LCD
     LCD Texto(texto);
 }
```
}

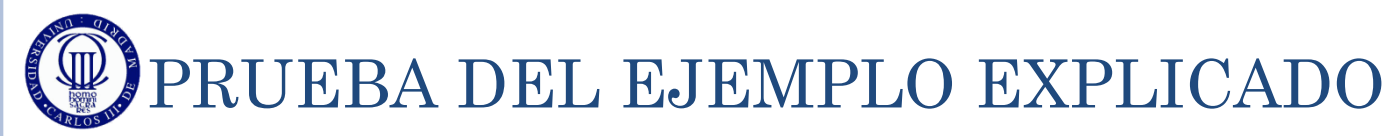

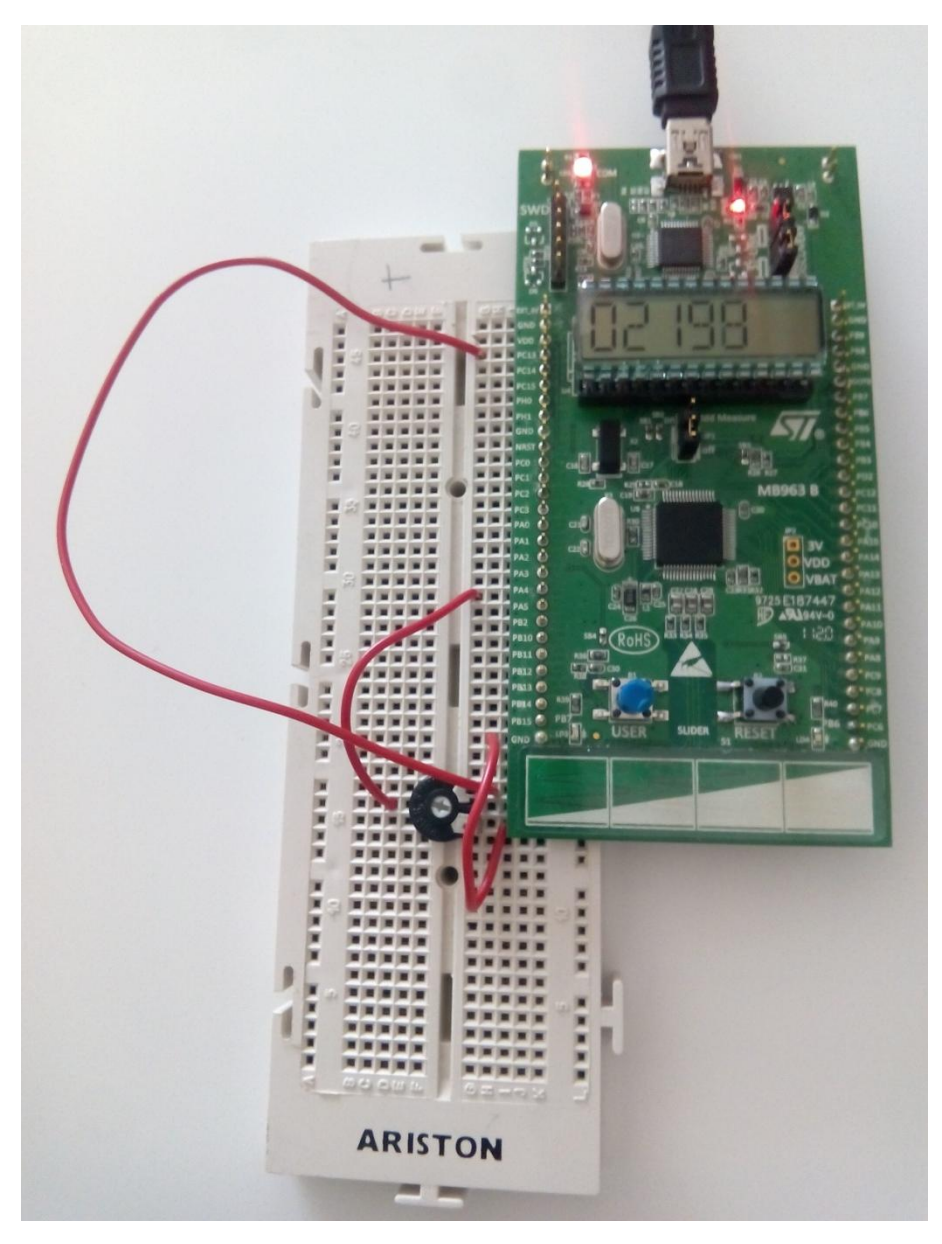

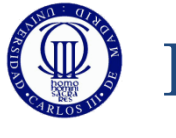

#### **EJERCICIOS**

- o 1) Análisis de los ejemplos: Realice el diagrama de flujo del segundo ejemplo, cree un proyecto para cada uno y escriba el código fuente comentando cada línea y/o grupo funcional. Complete los ejemplos añadiendo la función que hace falta para convertir de binarioa ASCII y sacar los valores por el LCD y finalmente ejecútelos y pruébelos con el depurador.
- o 2) Cambie uno de los ejemplos para que convierta en 8 bits de resolución en lugar de 12.
	- ¿Qué diferencias aprecia al ejecutarlos?.
- o 3) Con la resolución que desee, modifique el programa, para que, en lugar de aparecer en el LCD el valor de la conversión realizada, aparezca el valor del voltaje convertido.
- o 4) Haga un programa que convierta continuamente de dos canales, y que según se pulse el botón, se muestre uno u otro canal (pero continuando la conversión con el otro también).